## QuickStart eCuse Guide: Submitting an Application

There are three steps to submitting an application:

- 1. Verify
- 2. Certify
- 3. Submit and Pay

## VERIFY 1

When all sections are complete, verify your application by checking each section once again to make sure all information is correct. Correct any errors.

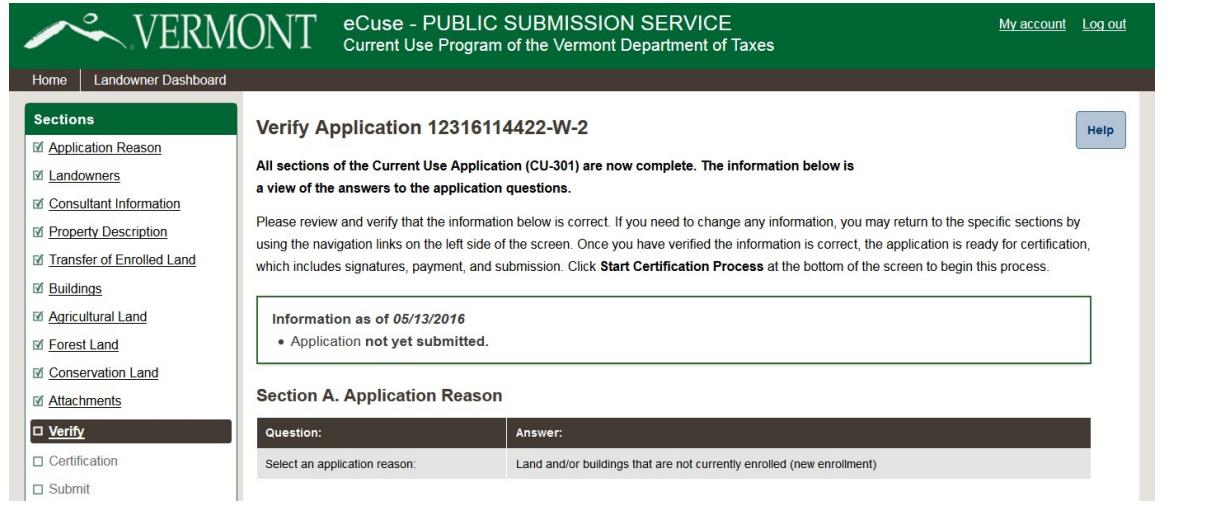

## 2

## **CERTIFY**

When you have verified all sections, select Start Certification Process. eCuse will send you an email to your address on record. Click the link.

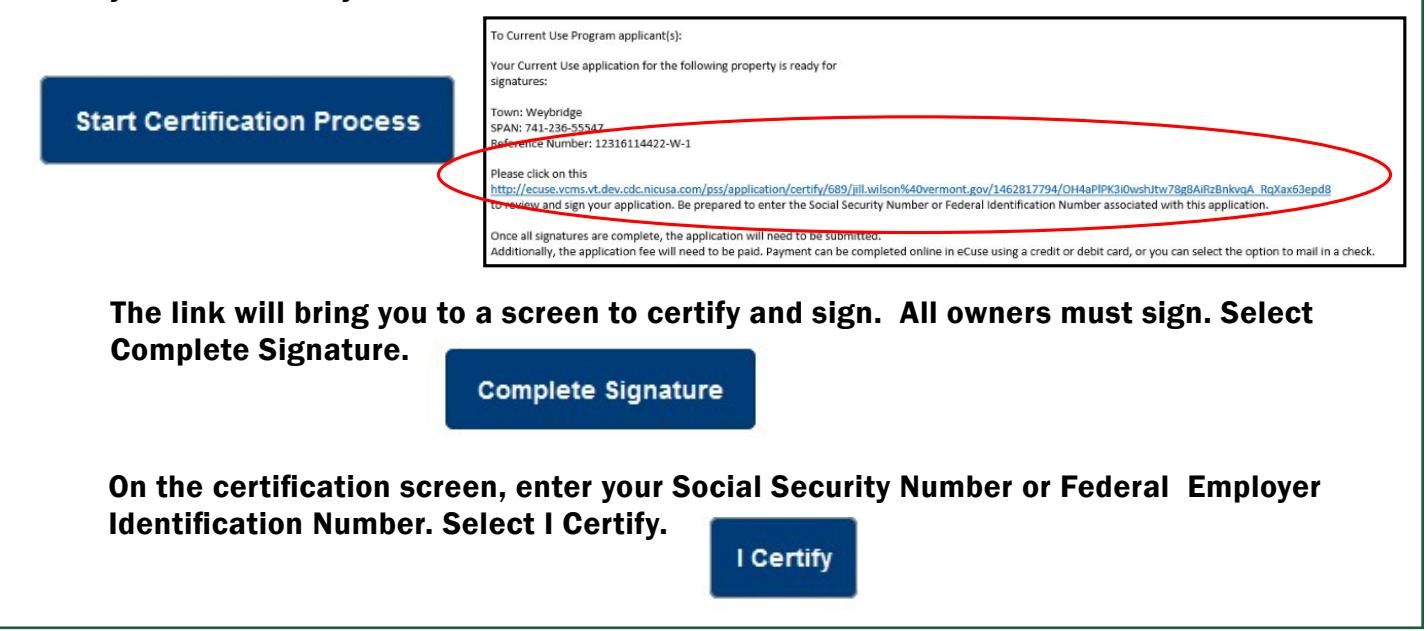

eCuse website: https://secure.vermont.gov/TAX/ecuse/home Current Use Program, Division of Property Valuation and Review, Vermont Department of Taxes Phone: (802) 828-5860, ext. 1 Email: tax.currentuse@vermont.gov

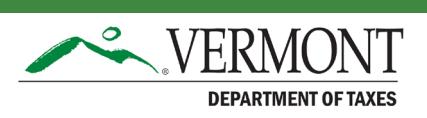

1

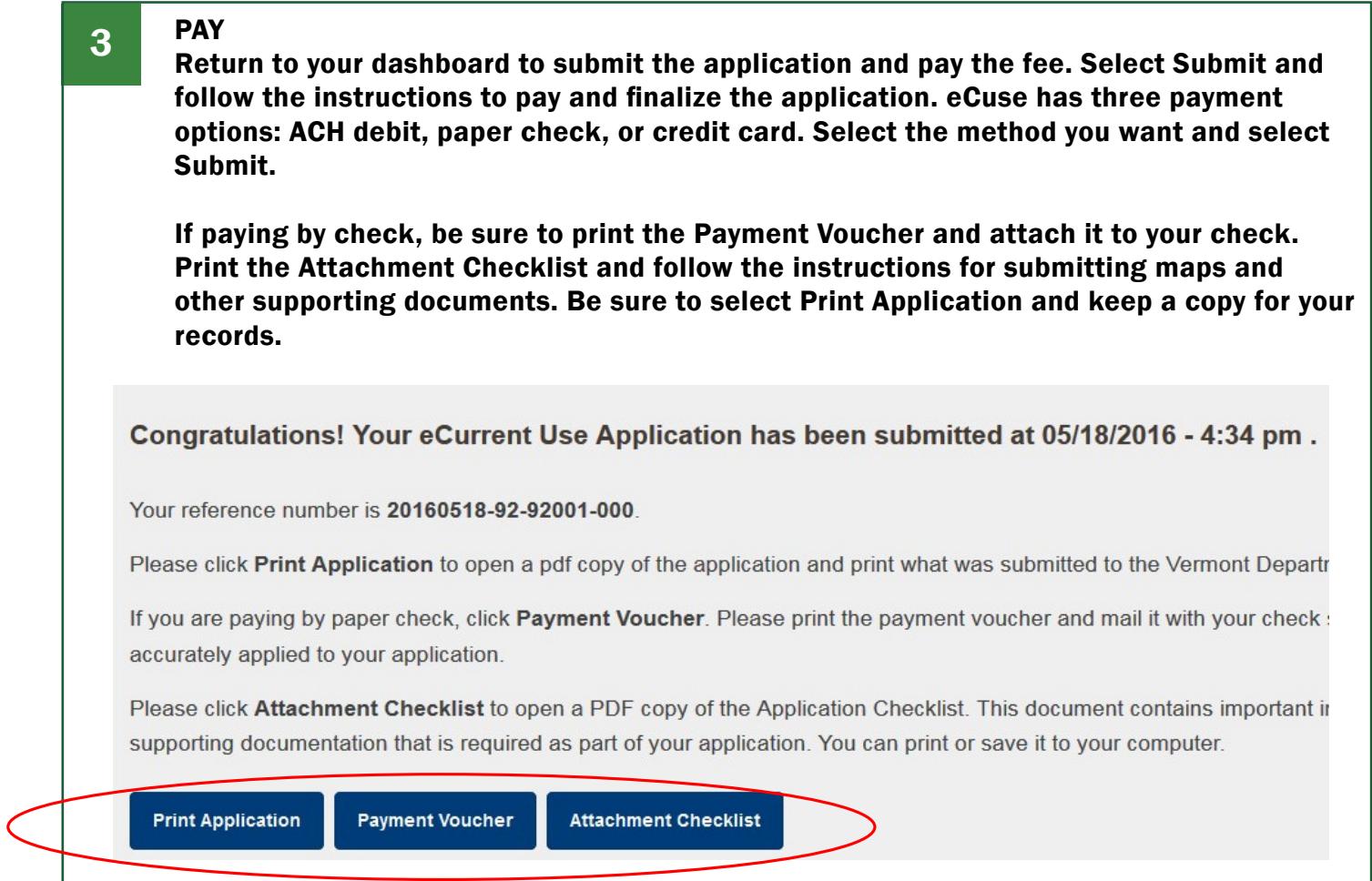